## **Instituto Federal de Educação, Ciência e Tecnologia Sul-rio-grandense Campus Jaguarão Curso Técnico em Informática para Internet Sistemas Operacionais Modernos**

**Importante: Realizem os exercícios abaixo dentro de uma máquina virtual, de preferência, para evitar danificar o seu sistema caso você utilize Linux. Nossa prova do dia 15/06 está mantida. Usaremos a aula de PI3 do dia 09/06 para resolver a lista e tirar dúvidas.**

**Dica 1: Crie um diretório temporário para fazer os exercícios**

**Dica 2: Se tiver dúvidas consulte o material da disciplina disponível em https://stdio.hax.tec.br/**

**1)** Anote os comandos necessários para criação da seguinte estrutura de arquivos e diretórios:

## $[vinicius@pb 11:39$  tmp]\$ tree.

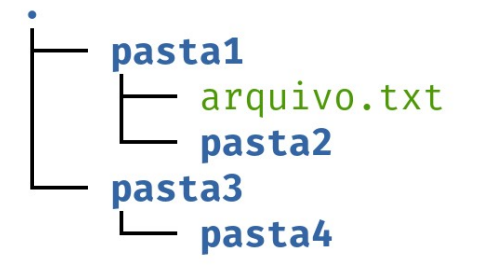

4 directories, 1 file

Resposta: mkdir pasta1 touch pasta1/arquivo.txt

ou

mkdir pasta1 cd pasta1 touch arquivo.txt

mkdir pasta1/pasta2 mkdir -p pasta3/pasta4

**2)** Qual o comando para copiar a pasta de nome "pasta1" e todo seu conteúdo para dentro da pasta "pasta4"?

Resposta: cp -r pasta1 pasta3/pasta4/

**3)** Quais os comandos para apagar SOMENTE os arquivos da estrutura (cuidado para não apagar arquivos do sistema operacional)?

Resposta: rm pasta1/arquivo.txt **4)** Qual o(s) comandos para apagar SOMENTE os diretórios com nome pasta2 da estrutura (cuidado para não apagar diretórios do sistema operacional)?

Resposta: rmdir pasta1/pasta2/

**5)** Qual o comando para instalar o programa tree no Ubuntu Linux e derivados? Como é possível testar se o tree foi criado com sucesso?

Resposta: sudo apt install tree

**6)** Suponha que exista um arquivo chamado arquivo.txt (se ele não existir crie-o) Quais as teclas/comandos que seriam usados para: a) Editar o arquivo (em modo texto) usando o editor **nano** nano arquivo.txt b) Adicione pelo menos as três palavras abaixo, uma em cada linha, no arquivo: ana banana abacaxi c) Salvar as edições Atalho ctrl+O d) Sair do editor Atalho ctrl+X

**7)** Como poderíamos usar os comandos cat, o *pipe* (símbolo | ) e o comando grep para filtrar somente as linhas com a sílaba "ba"? E para filtrar somente as linhas com a sílaba "na"?

Resposta: cat arquivo.txt | grep ba